## How can I add personal additional questions to my IEQs?

For Division/Department Chairpersons (known as Department Head in the system):

Once you are logged in, you will first need to "Switch to Instructor View" from the Welcome Page; Account Menu (see screen shot below). You will then follow the instructions for all instructors.

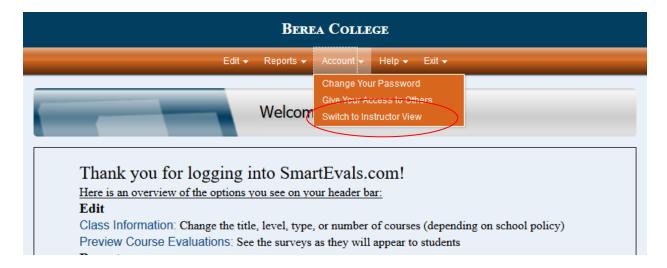

## For all Instructors

You will see a grey bar that is titled, "Surveys Waiting to be Opened" with each of your courses listed below. There is a big + bar that is labeled Add Questions. Choose that option.

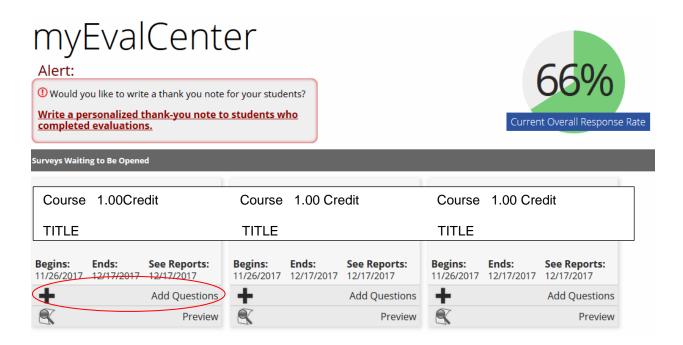

When you click the "Add Questions" option, it will bring up the following menu:

## Do you want to add questions for:

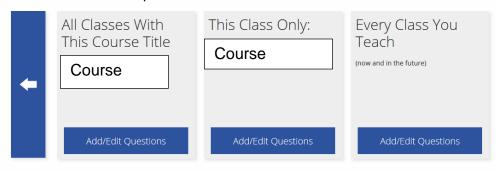

Follow the instructions on the screen to add your questions. If you have any problems or find anything confusing, please contact Clara Chapman at ext. 3790 or via e-mail (chapmanc@berea.edu)